## **PARAGON Action Icon and Menu Options**

## **Enhanced Access to Integrations and Paragon Tools**

Does your Action Icons column look like the following? Wouldn't it be nice if you could view more data and fewer icons but still have access to the integrations and tools? Well, you're in luck!

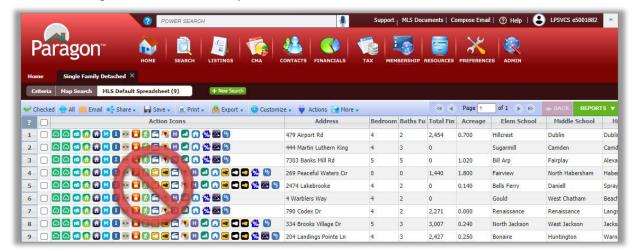

In Paragon release 5.81 (Feb. 2021), Paragon enhanced the way users access Integrations and other Paragon System Actions from the spreadsheet search report as well as the detail views. The Action Icons column of the spreadsheet has been modified to display a single icon  $\forall$  to provide access and more viewing space for data.

In addition to the column in the spreadsheet, a new Actions button has been added to the menu bar.

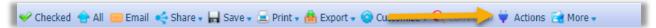

This does a couple of things:

One, from the spreadsheet report view it provides access to actions that users can take when multiple records are selected. The Actions dialog box includes logic to display the available options based on whether <u>one</u> or <u>some</u> records are selected.

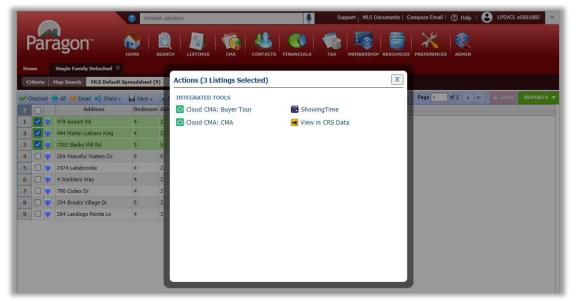

February 2021 Page 1 of 2

Two, it makes Integrations and Paragon Tools available from ConnectView (and any other detail view). Clicking on the button will display all the available options for the record in view.

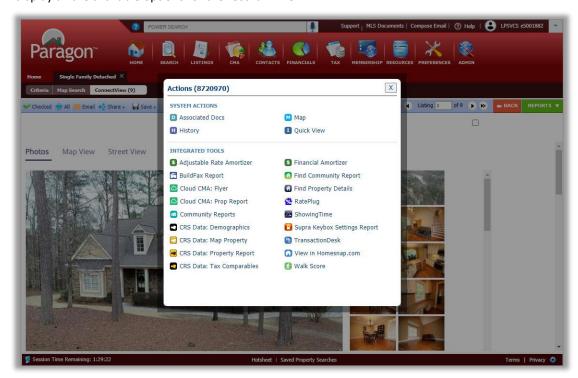

This effectively removes the need to have the icons embedded into custom reports. Before this release, if the icon was not present in the current report being viewed, users would have to return to the spreadsheet search report or pull up the All Fields Detail or another report containing icons in order to access the action.

## **Other Menu Changes**

In addition to adding the new Actions button, the previous Actions menu was succinctly renamed "More" since it includes the overflow of menu options that do not fit in the toolbar. In addition, the Correction button was moved to the More overflow menu in order to make room for the new Actions button.

## Before 5.81

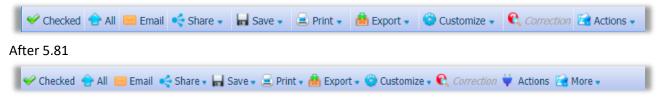

In summary, following are the benefits of this great new feature:

- Access to integrations from ConnectView or any other detail view
- All integrations accessible from central location
- More space for listing data on spreadsheet due to narrower column in spreadsheets
- Actions button in toolbar is context sensitive
  (i.e. displays single-option integrations when only one listing is selected or multi-option integrations when multiple are selected)
- Access to integrations from any detail view even if Action icons are not in report
- No need to hover over an icon to "discover" what it is the label is displayed with the icon
- Action icons no longer needed in custom reports

February 2021 Page 2 of 2